# Steps to Intake a Family (CPA)

## LICENSING DIVISION PRACTICE GUIDE Steps to Intake a Family (CPA)

### PRACTICE TIP: Complete all fields unless otherwise indicated.

**1.** On the top blue ribbon **select** "Caregivers" and then select "Intake Caregiver"

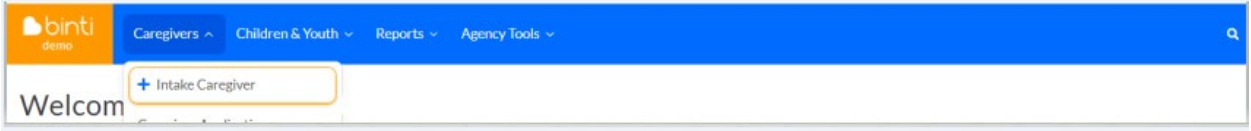

#### **2. Select** the appropriate Application Template or "Track"

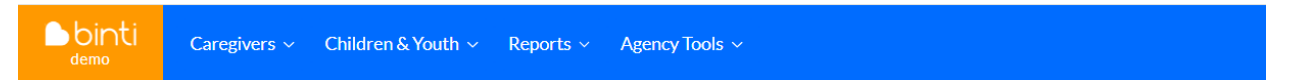

## New Intake Form for WA DCYF CPA Example Portal - Washington State

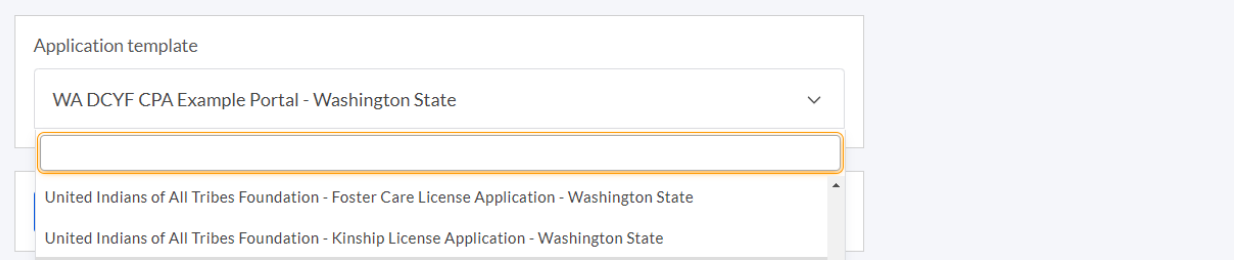

- CPA Name- Foster Care License Application- Washington State
- CPA Name- Kinship License Application- Washington State
- CPA Name- Certified Respite Application- Washington State

#### **For ICPC:**

- Foster Home (if relative) = CPA Name- Kinship License Application Track
- Foster Home (if suitable other) = CPA Name- Foster Care License Application Track

Washington State Department of **CHILDREN. YOUTH & FAMILIES** 

- Adoption = CPA Name- Kinship License Track or CPA Name- Foster License Track depending on the relationship above (home study must contain adoption requirements)
- **3. Application Data:** Complete all fields in Application Data. It is very important that you enter the applicant's email address. Do not enter work or school email addresses due to confidentiality.
	- **Are they an approved ICWA home?** Only check if the applicant or co-applicant has indicated they have membership or are eligible for membership in a federally recognized tribe. Washington state recognized tribes do not apply.
	- **Family Tags:** CPA **Do Not Use**.
	- **Applicant(s) should be considered confidential:** CPA **Do Not Use.** Contact your Regional Licensor (RL) if this designation is needed (for example an employee or family member of the Department/CPA staff).
	- **Approvals worker assigned:** CPA **Leave Blank** (CPA Workers will be assigned under the Partner Agency Workers refer to number 11. for guidance).
	- **Support worker assigned:** CPA **Leave Blank** ((CPA Workers will be assigned under the Partner Agency Workers refer to number 11. for guidance).
	- **Status**: Select "Recruiting"
	- **Family Type:**
		- a. Select "Relative" for relative of specified degree.
		- b. Select "Fictive Kin" for suitable other.
		- c. Select "Community" only for general foster care (Foster License).
		- d. **Do not use** the "Guardian" option.
	- **Date of Inquiry:** CPA Date is auto-populated. Leave date as is.
	- **Application External Identifier:** CPA **Leave blank**. This is the license ID number and will not be applicable at this time.
- **4. Physical Address**: Enter Applicant Address.
- **5. Mailing Address:** Uncheck to enter the mailing address (if applicable).
- **6. Out of County or ICPC:**

Original Date: May 19, 2023 | Revised Date: February 9, 2024| Licensing Division Licensing Division | Approved for distribution by Jeanine Tacchini, Foster Care Licensing Administrator

- **Referral Type:** Leave pre-selected "In County" for non ICPC. **For ICPC:** Select "Out of County or ICPC- Receiving"
- Do not use "Out of county or ICPC- sending."
- Select referral state, referral county (if prompted), and date referred (date the ICPC is received).
- **7. Click** Submit Intake Form
- **8. Other Adults:** Enter all adults who live in the home or on the property here.
- **9. Relationship for (applicant's name):** Is this caregiver associated with a child currently in care: always click "No."

**NOTE**: The below question is directly related to placement and will not be used for our purposes.

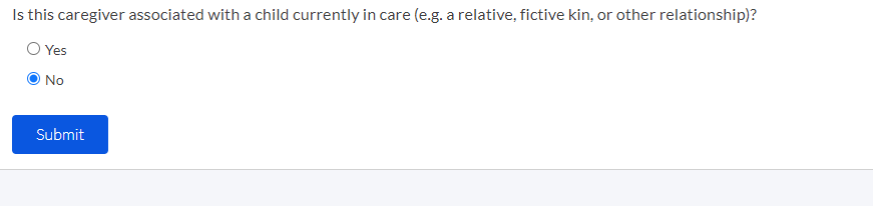

**10. Click** on the Recruiting tab to find the family.

**11. Enter** children in the home by selecting the "Edit Children in Home" tab.

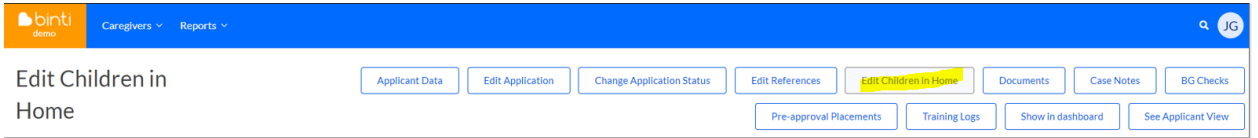

**12. Enter CPA Worker Assignment(s)** by selecting the "Edit Application" tab and entering assigned workers under "Partner Agency Workers."

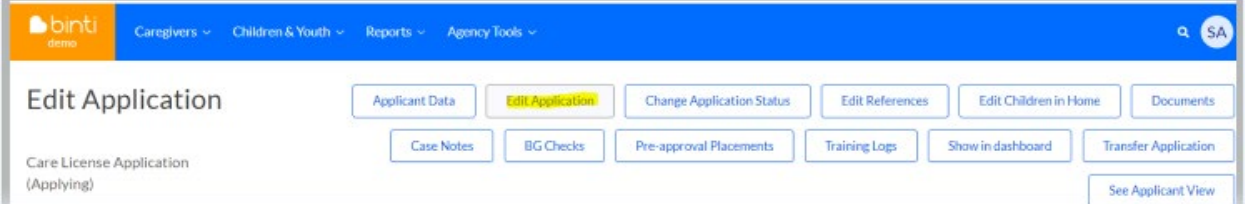

Original Date: May 19, 2023 | Revised Date: February 9, 2024| Licensing Division Licensing Division | Approved for distribution by Jeanine Tacchini, Foster Care Licensing Administrator Approvals workers assigned

Support workers assigned

Partner Agencies

 $\fbox{\hfill\ensuremath{\mathsf{W}}\xspace}\xspace(\mathsf{W}\xspace\ensuremath{\mathsf{A}}\xspace \mathsf{Contractor}\xspace)$ 

<mark>er Agency Workers ——</mark>